# VLC PID LOADER version 1.2

# INSTRUCTION.

The "VLC PID Loader v 1.2" program is made to make easy streaming from Dreambox DM7025 to a computer using VLC (Video Lan Client from http://www.videolan.org ). Doing this you could watch TV or listen to a radio station received by the Dreambox on any PC in your local network. Using the program without prior installation of VLC therefore has no meaning. The program also mostly is intended to use with Dreambox DM7025, since other Dreambox versions based on Enigma1 have included a web interface (Webif) doing what this VLC PID Loader is helping to do.....

## BASICS

The basic use is to open the VLC program with the "PIDs" as parameters used by the actual service shown on the Dreambox.

This is how VLC PID Loader looks:

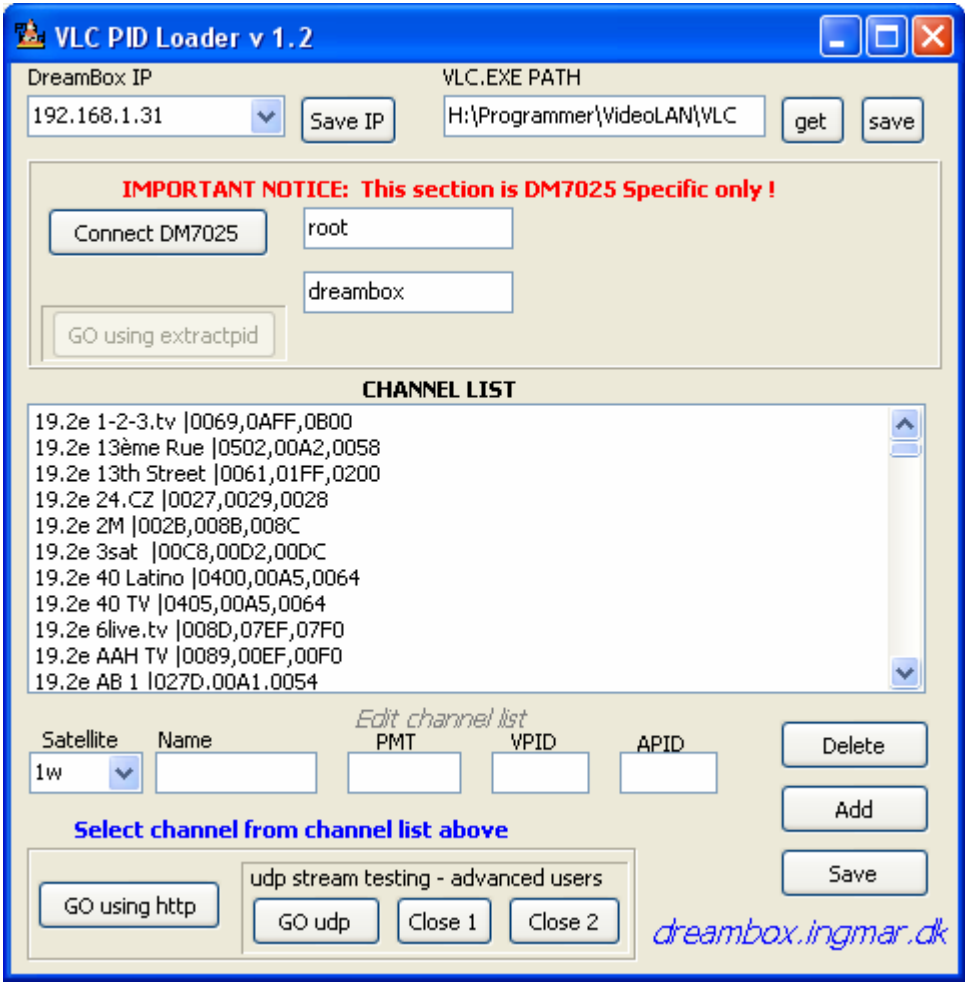

You have to start entering the ip of your Dreambox:<br>**Dreambox:** 

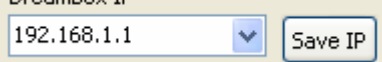

The program can hold up to 5 different IP addresses. After entering your IP click on Save IP – then the ip should be available next time you open the program.

The program needs to know the path, where VLC is installed:

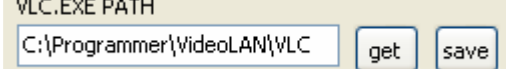

When you click the get button, the program will try to receive the path from the windows registry (if not the make the entry yourself). Click on save to make the information available next time you open the program.

 Now select the program from the channel list, which actual is shown by the Dreambox (Unfortunately you can't select and switch channel using this program – this has to be done with the remote control in front of your Dreambox!):

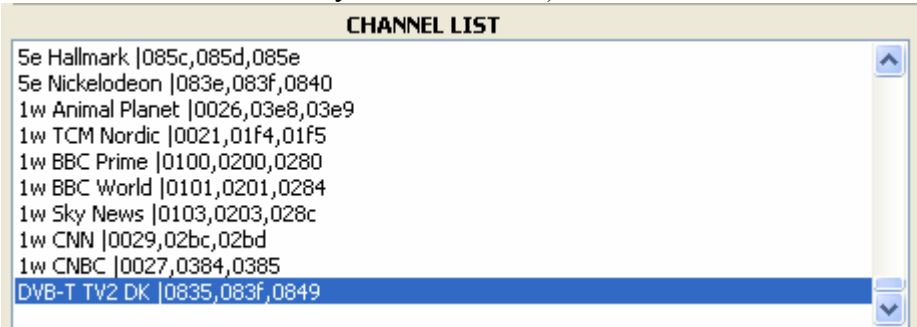

Finally, just click on the button below:<br>**Select channel** 

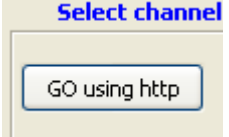

And you should be off.

You can Add, Delete or Save your own favourite channels using the edit fields and the appropriate buttons:

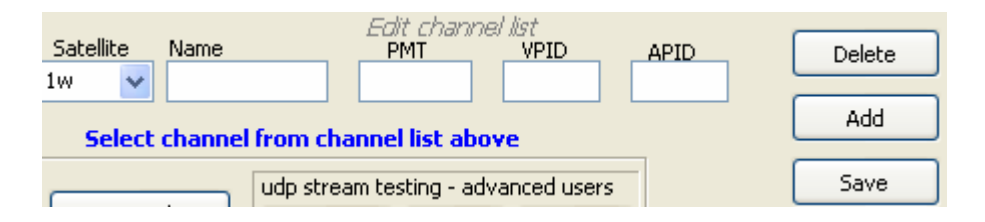

#### UPLOAD NEEDED FILES TO DREAMBOX

In order to stream the Dreambox needs some files, including a file named "streamts". This file has to be compiled within the framework of Enigma2 and is usually not shipped (so far) with current images. Then these files are now shipped with VLC PID Loader in order to make it even easier to get started with streaming. Just click the connect button

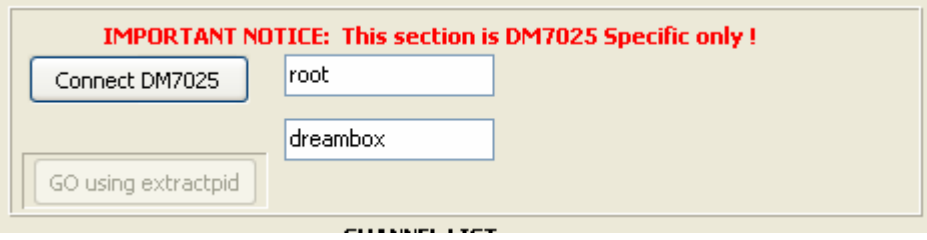

And the program immediately connects with the Dreambox:

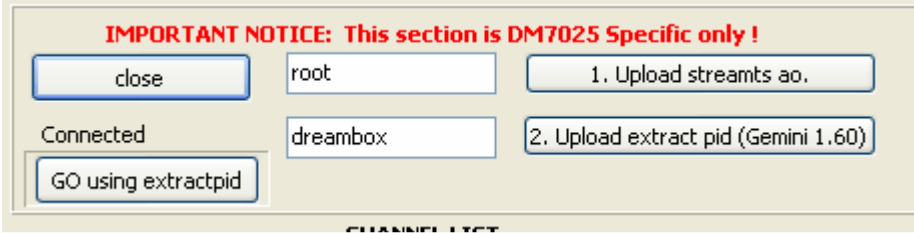

Now click on "1. Upload streamts ao." and the program will upload the following files from the directory where VLC PID Loader is running:

- streamts
- libtuxbox-mpegtools.so.0
- udpstreamts
- streamsec
- streampes
- udpstreampes

Usually you'll only need the first 2 files – the rest are for more advanced use.

NOTICE: if you already have one ore more of the above files installed, you might have to kill their processes (reboot Dreambox) in order to let VLC PID Loader replace those files – otherwise you'll get an error from the program.

The files shipped with VLC PID Loader is compiled by burgerkind at IHAD forum and is suitable also for encrypted services – however the picture on your tele will freeze while streaming. Other files are available without this problem – but then these files can't stream encrypted channels. Feel free to add your own files, just put them in the VLV PID Loader directory, and these files will be uploaded ….

#### AUTOMATICALLY GET PIDs USING GEMINI 1.60 IMAGE (or the like)

If you click on "2. Upload extract pid (Gemini 1.60) the following 2 files will be uploaded to the Dreambox:

- InfoBarGenerics.py

- extractpid.py

The files can read the PIDs from the infobar and saves the information in a file on your Dreambox. The information then can be read from VLC PID Loader and used to fire the as parameters for VLC. When you have uploaded the files (and rebooted your Dreambox) just connect to your Dreambox using VLC PID Loader and click the button "Go using extractpid" and that's it!

#### UDP STREAMING (Advanced users)

When using udpstreamts the streaming is performed by setting VLC client to listen to udp port 65100 and then starting the udpstreamts process using parameters from the channellist AND the ip address of the computer, where VLC PID Loader is running. The Process is started using a telnet command, but then the program freezes while both the streaming and telnet connection is started. I made a little workaround using an extra program "udpstream\_Activator.exe" to fire the process on the Dreambox. Then I can use VLC PID Loader to kill the udpstreamts process when needed:

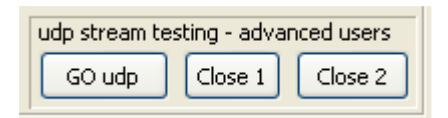

Choose your channel from the channel list and Click "GO udp", then the show will start. When you wish to end, first click Close 1 (Establishes a new telnet connection to the Dreambox) and after few seconds, click on "Close 2" (kills the udpstreamts process and the first telnet connection). Then you should be able to close all 3 programs (VLC mediaplayer, udpstream\_Activator.exe, and VLC PID Loader without using Ctrl+Alt+Delete).

I have found it important to kill the udpstreamts process in order to ensure further streaming with other processes like the normal streamts.

This is how the udpstreamts activator program looks like on your computer, just showing som telnet commands.

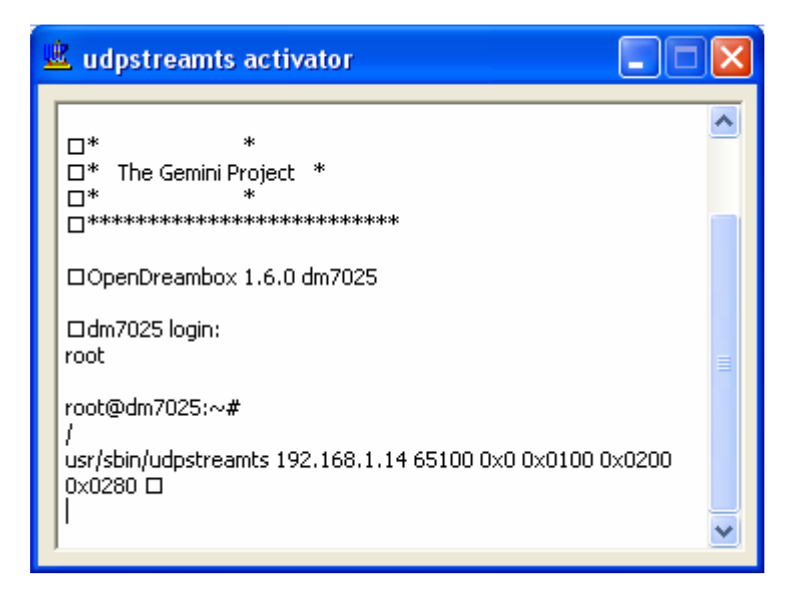

### Acknowledgements

I want to thank MMMMMM on digsat.net for directing me to the extractpid files making the "semiautomatic" solution available.

SadButTrue at IHAD for pids text file including most channels on 19e and 13e and burgerkind on IHAD too, for the streamts and other files compilation.

#### **CONTACT**

These programs are delivered to you from http://dreambox.ingmar.dk You can contact the developer on  $\overline{\text{dreambox}(a)}$  ingmar.dk